# **BAB III**

# **ANALISIS DAN PERANCANGAN SISTEM**

#### **3.1 Analisis Sistem**

Merancang sebuah Aplikasi pengenalan makanan dan minuman sehat berbasis android untuk anak, maka terlebih dahulu perlu dilakukan analisis pada sistem pembelajaran mengenai makanan dan minuman sehat yang sedang berjalan.

## 3.1.1 Analisis Sistem Yang Berjalan Saat Ini

Sistem pembelajaran mengenai makanan dan minuman sehat yang sedang berjalan saat ini dilakukan menggunakan metode pembelajaran konvensional merupakan pembelajaran yang biasa digunakan untuk menyampaikan materi dalam kelas. Pembelajaran konvensional merupakan pembelajaran yang mengacu pada guru atau *teacher center*, dimana guru adalah tokoh utama dalam pembelajaran. Penggunaan pembelajaran ini dianggap praktis, karena hanya menggunakan metode-metode sederhana. Bantuan buku sebagai pegangan materi teoritis yang lebih detail dan gambar serta lingkungan sekitar sebagai media visualisasi. Alat peraga digunakan sebagai media visualisasi yang ditempatkan di depan kelas dengan buku sebagai pegangan penjelasan teoritis yang lebih detail. *Use case* analisis yang berjalan saat ini disajikan pada Gambar 3.1.

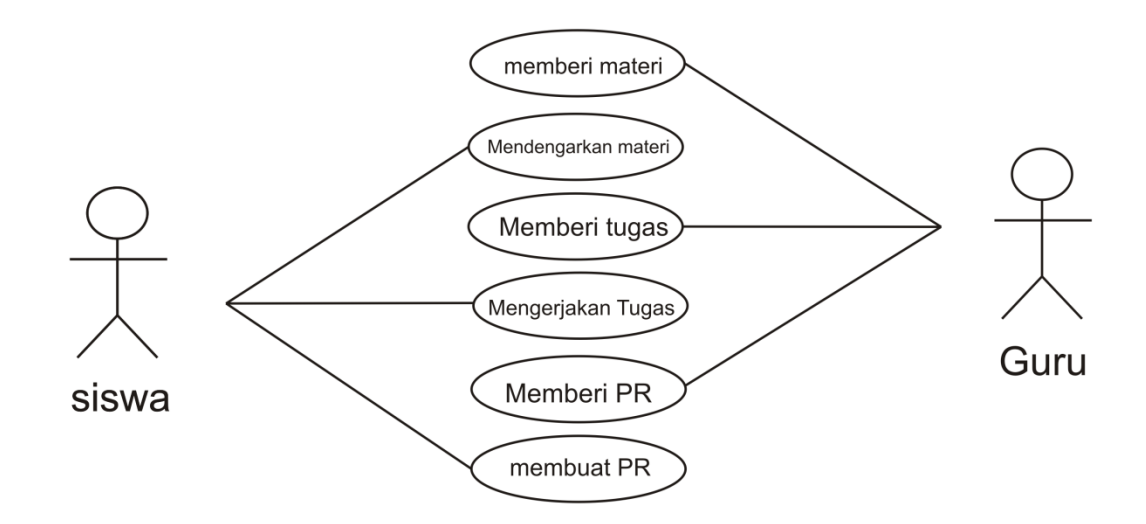

Gambar 3.1. *Use case* Analisis yang Berjalan Saat Ini

### 3.1.2 Analisis Sistem Yang Baru

Metode pembelajaran yang baru akan berfokus untuk memaksimalkan fungsi pemakaiannya sehingga bisa digunakan oleh setiap *user*. Aplikasi yang dikembangkan akan mengadopsi media *android* akan dapat menampilkan teori dan visualisasi materi makanan dan minuman sehat. Fitur – fitur yang akan diperoleh dari aplikasi ini antara lain pembelajaran makanan dan minuman sehat yang dapat dilakukan *user* secara mandiri dan visualisasi obyek dalam bentuk gambar, animasi, dan video yang memungkinkan pemahaman menyeluruh. Implementasi aplikasi ini, maka suatu metode pembelajaran baru yang lebih menarik akan dapat diterapkan untuk mendukung metode pembelajaran yang telah ada didunia pendidikan saat ini.

Metode baru ini dapat menanggulangi berbagai keterbatasan metode lama, antara lain memiliki portabilitas tinggi dimana pengenalan dapat diterapkan di kelas, luar ruangan, bahkan masih dapat diakses dan digunakan di luar ruang lingkup pendidikan. *Use case* analisis sistem yang baru disajikan pada Gambar 3.2.

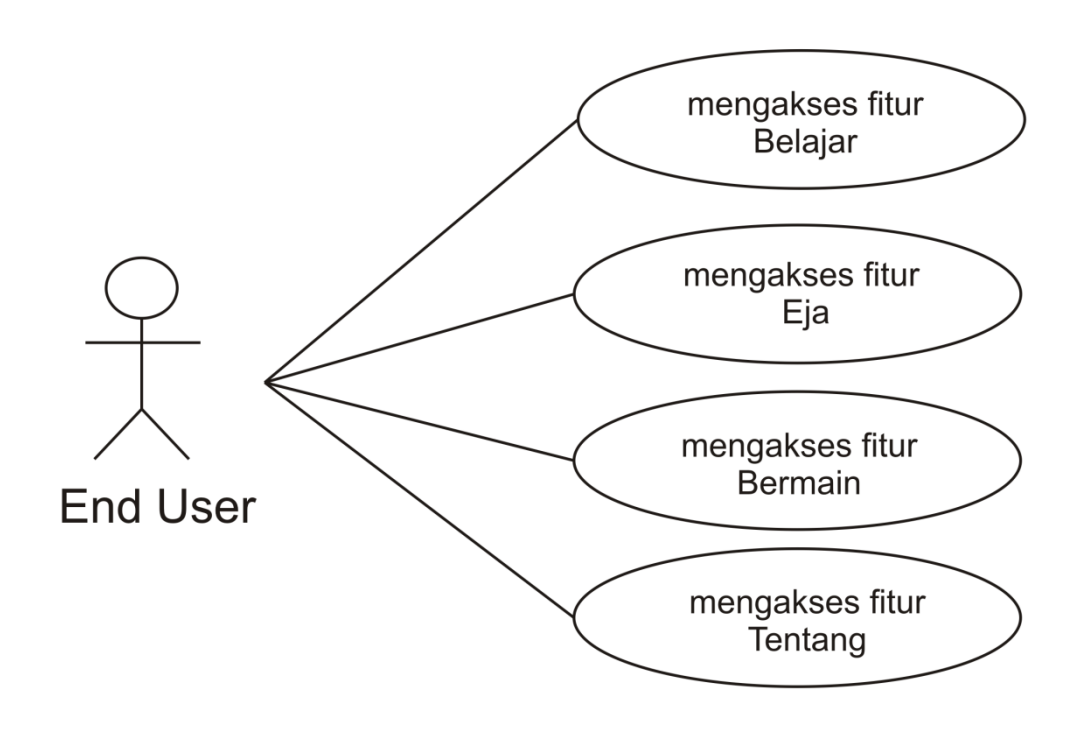

Gambar 3.2. *Use case* Analisis Sistem Yang Baru

# **3.2 Perancangan Sistem**

# 3.2.1 *Activity Diagram*

*Activity Diagram* menggambarkan rangkaian alir dari aktifitas, digunakan untuk mendiskripsikan aktifitas yang dibentuk dalam suatu operasi sehingga dapat juga digunakan untuk aktifitas lainnya seperti *use case* atau interaksi. *Activity Diagram* disajikan pada Gambar 3.3.

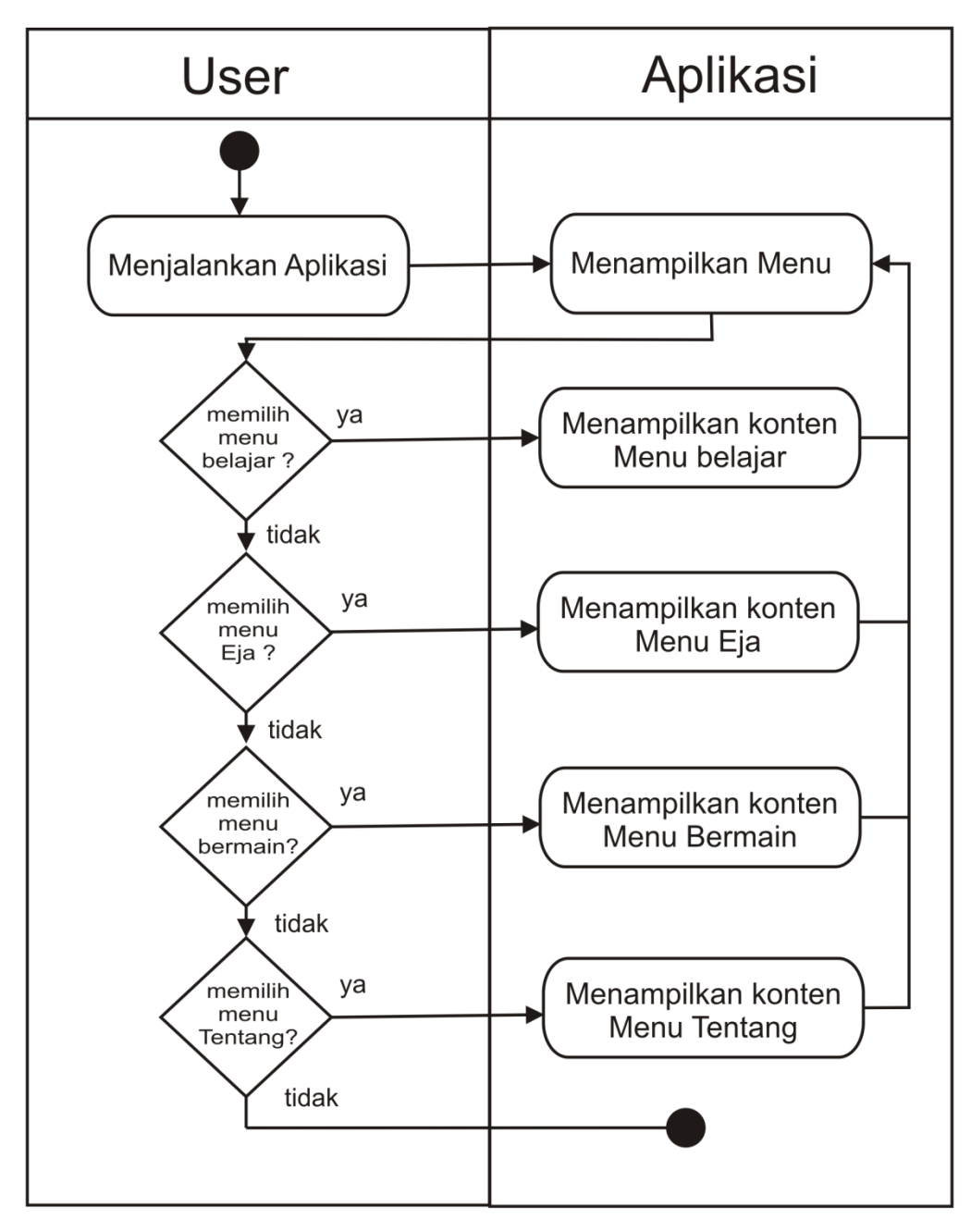

Gambar 3.3. *Activity Diagram*

#### 3.2.2 Pengembangan Aplikasi

Dalam perancangan sistem aplikasi dilakukan beberapa proses bertahap dari perencanaan hingga aplikasi siap digunakan. Berikut adalah bagan dari langkah-langkah pembuatan aplikasi makanan dan minuman sehat. Bagan Langkah Pembuatan Aplikasi disajikan pada Gambar 3.4.

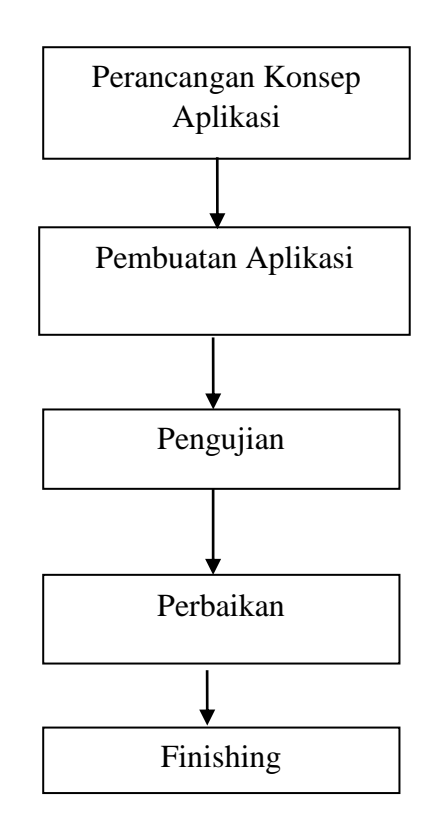

Gambar 3.4 Bagan Langkah Pembuatan Aplikasi

#### **3.2.2.1 Perancangan Konsep Aplikasi**

Perancangan aplikasi bertujuan agar pembuatan aplikasi dapat sesuai dengan kebutuhan dan tujuan yang diinginkan. Perancangan juga akan memudahkan proses pembuatan aplikasi makanan dan minuman sehat ini.

### **3.2.2.2 Pembuatan Aplikasi**

Pembuatan aplikasi merupakan proses utama dalam pembuatan Aplikasi Pengenalan Makanan dan Minuman Sehat. Pembuatan aplikasi dilakukan menggunakan *software* Construct 2, Coreldraw, Format Factory, serta sistem Operasi yang digunakan adalah Windows 7 Ultimate.

## **3.2.2.3 Pengujian**

Aplikasi yang dibuat harus melalui proses evaluasi sebelum digunakan oleh pengguna atau user. Pengujian aplikasi ini dilakukan untuk menentukan apakah aplikasi pengenalan makanan dan minuman sehat ini layak untuk disajikan, dan dilakukan pencarian kesalahan dan kekurangan yang mungkin ada dalam pembuatan aplikasi. Pengujian dilakukan oleh orang-orang terdekat yang masih kanak-kanak hingga dewasa.

### **3.2.2.4 Perbaikan**

Tahap pengujian yang sudah dilakukan akan menjadi dasar dalam tahap selanjutnya yaitu tahap perbaikan. Dalam tahap perbaikan, aplikasi diperbaiki sesuai dengan koreksi dari tahap pengujian yang selanjutnya juga diuji kembali sehingga benar benar mencapai hasil yang baik.

## **3.2.2.5 Finishing**

Tahap terakhir dalam pembuatan aplikasi adalah tahap *finishing*. Produk yang sudah melewati tahap pengujian dan siap digunakan dengan diupload dalam bentuk apk dan dapat di upload di *file share* googledrive, playstore, appstore, getjar dan situs berbagi lainnya.

## **3.3 Desain aplikasi**

#### **3.3.1 Struktur Navigasi Menu Aplikasi**

Struktur navigasi menu aplikasi Aplikasi Pengenalan Makanan dan Minuman Sehat berbasis Android untuk anak menggunakan struktur navigasi hierarki. Konsep navigasi ini dimulai dari satu node yang menjadi halaman utama atau halaman awal. Dari halaman tersebut dapat dibuat beberapa cabang ke halaman – halaman level 1, halaman tersebut adalah isi atau halaman penunjang dari sebuah halaman utama, dari tiap halaman level 1 dapat 10 juga dikembangkan menjadi beberapa cabang lagi. Hal ini seperti struktur organisasi dalam perusahaan. *Hierarchical model* baik bagi aplikasi untuk menemukan lokasi halaman dengan mudah. Untuk menggambarkan model tersebut dapat digunakan ilustrasi dengan *tree.* Struktur Navigasi Aplikasi disajikan pada Gambar 3.5.

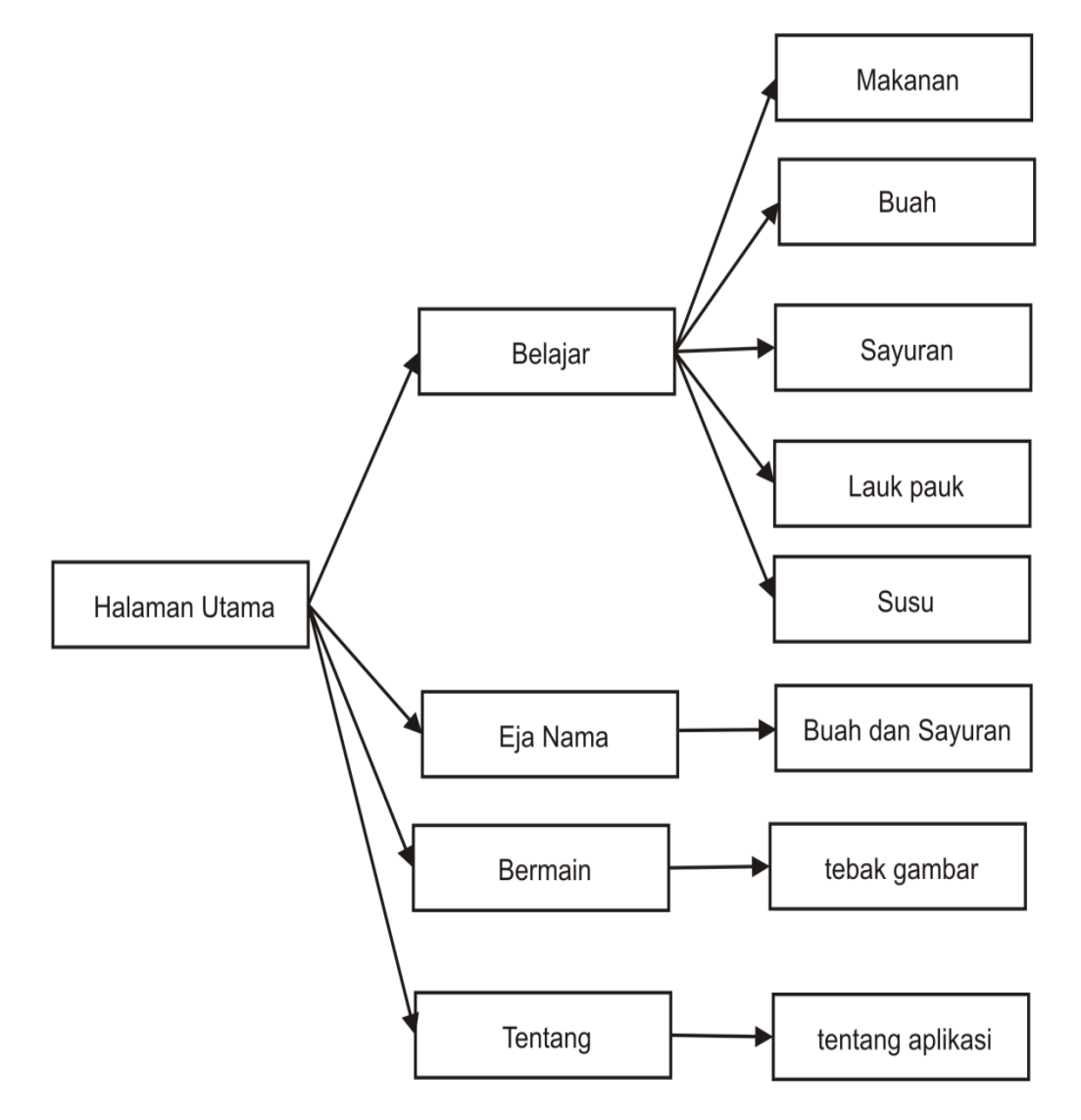

Gambar 3.5 Struktur Navigasi Aplikasi

Gambar 3.5 Struktur Navigasi Aplikasi pengenalan makanan dan minuman sehat ini terdiri dari beberapa menu. Ketika aplikasi ini dijalankan akan masuk ke halaman Utama. Dalam halaman utama terdapat beberapa menu yaitu menu belajar, Eja Nama, bermain dan Tentang. Pada menu belajar terdapat sub menu lagi yaitu makanan, buah, sayur, lauk dan susu. Pada menu eja akan muncul pilihan untuk mengeja. Pada bermain akan muncul gambar untuk ditebak, dengan diberikan beberapa soal yang akan ditebak dengan menggunakan pilihan yang

diberikan, setelah memilih akan dilanjutkan dengan soal berikutnya. Aplikasi ini menggunakan navigasi hierarki dimana ketika masuk halaman belajar maka terdapat sub menu yang tidak saling terhubung, sehingga untuk pindah ke menu lain maka harus kembali ke halaman belajar.

Pada menu Belajar terdapat 5 sub menu lagi yaitu Makanan, Buah, Sayuran, Lauk Puk dan Susu. Menu ini menjelaskan tentang Masing-masing sub menu dan didalamnya terdapat materi dan contoh kegunaannya.

Pada menu Eja Nama terdapat beberapa jenis buah dan sayuran yang dapat di eja. Menu ini akan mengeja gambar yang di tekan.

Pada menu bermain terdapat satu permainan tebak gambar yang akan digunakan untuk membuat aplikasi lebih menarik lagi.

Pada menu Tentang terdapat tujuan, kegunaan dan nama pembuat dalam menu ini.

## **3.3.2 Desain Tampilan Aplikasi**

### 3.3.2.1 Perancangan Tampilan Halaman *Menu*

Pada Perancangan Tampilan aplikasi untuk Halaman menu seperti dibawah ini, mempunyai beberapa tombol yang bisa ditekan yaitu menu belajar, menu eja, menu bermain, menu tentang dan tombol keluar. Perancangan Tampilan Halaman *Menu* disajikan pada Gambar 3.6.

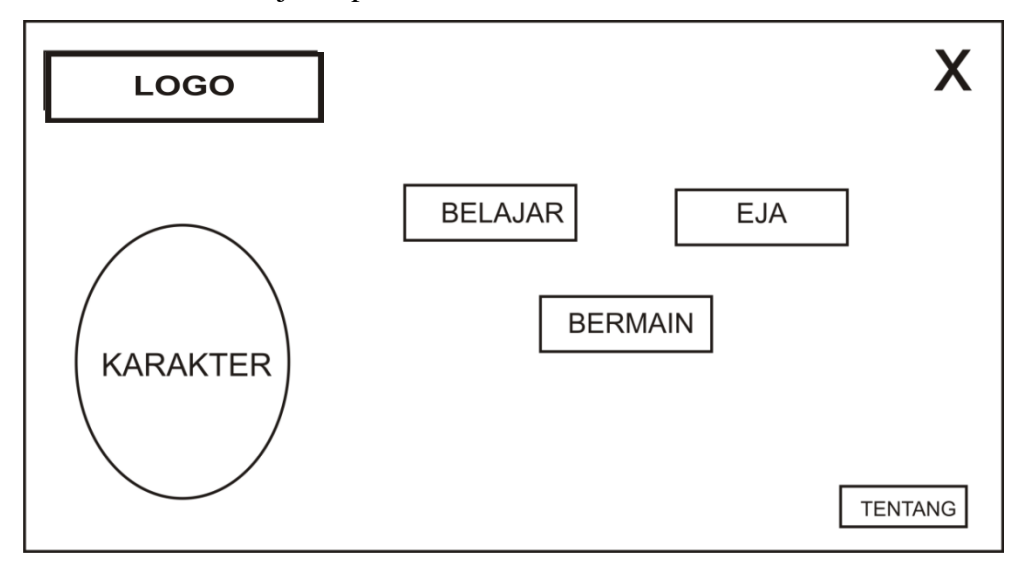

Gambar 3.6 Perancangan Tampilan Halaman *Menu*

3.3.2.2 Perancangan Tampilan Halaman *Menu* Belajar

Pada Perancangan Tampilan aplikasi untuk Halaman menu Belajar seperti dibawah ini, mempunyai beberapa tombol yang bisa ditekan yaitu menu makan, sayur, lauk, buah dan susu. Ditambah dengan tombol kembali untuk kembali ke menu sebelumnnya. Perancangan Tampilan Halaman *Menu* Belajar disajikan pada Gambar 3.7.

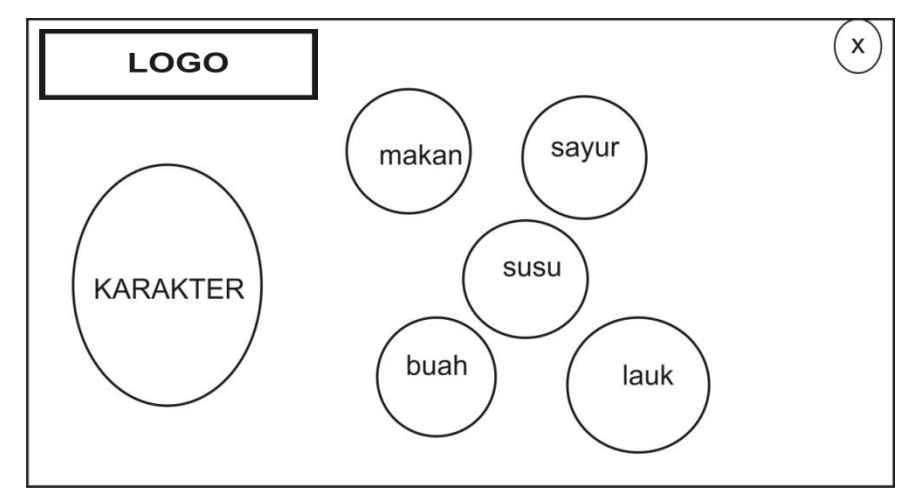

Gambar 3.7 Perancangan Tampilan Halaman *Menu* Belajar

3.3.2.3 Perancangan Tampilan Halaman *Menu* Belajar Sub Makanan

Pada Perancangan Tampilan aplikasi untuk Halaman menu Belajar sub makanan seperti dibawah ini, mempunyai beberapa tombol jenis makanan yang bisa ditekan dan memunculkan informasi. Ditambah dengan tombol kembali untuk kembali ke menu sebelumnnya. Perancangan Tampilan Halaman *Menu*  Belajar Sub makanan disajikan pada Gambar 3.8.

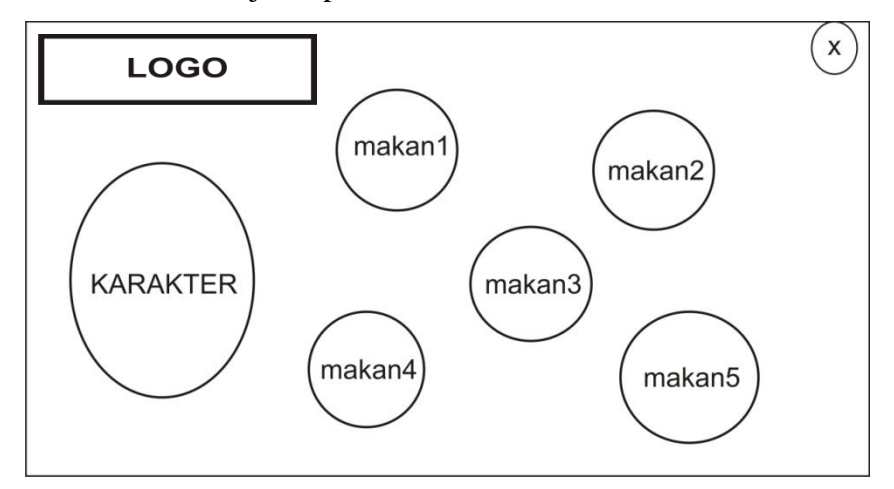

Gambar 3.8 Perancangan Tampilan Halaman *Menu* Belajar Sub makanan

3.3.2.4 Perancangan Tampilan Halaman *Menu* Belajar Sub Buah

Pada Perancangan Tampilan aplikasi untuk Halaman menu Belajar sub buah seperti dibawah ini, mempunyai 3 halaman, beberapa tombol jenis buah yang bisa ditekan dan memunculkan informasi. Ditambah dengan tombol kembali untuk kembali ke menu sebelumnnya. Perancangan Tampilan Halaman *Menu*  Belajar Sub Buah disajikan pada Gambar 3.9.

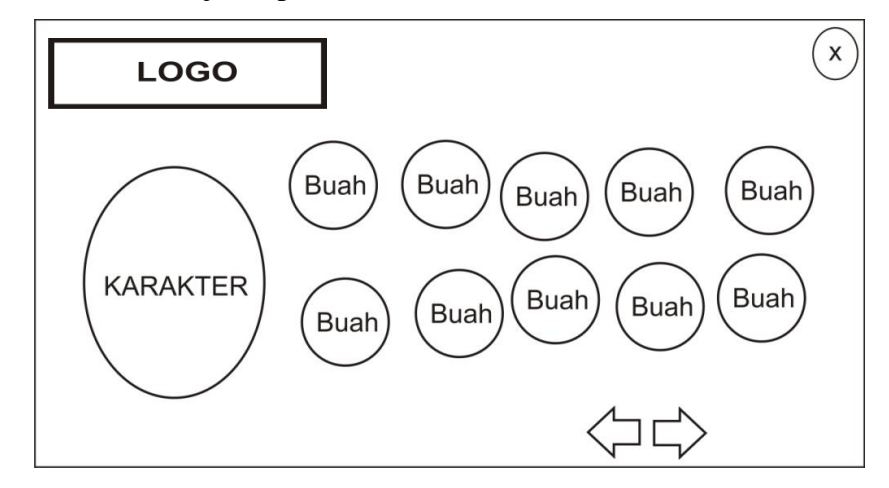

Gambar 3.9 Perancangan Tampilan Halaman *Menu* Belajar Sub Buah 3.3.2.5 Perancangan Tampilan Halaman *Menu* Belajar Sub sayur

Pada Perancangan Tampilan aplikasi untuk Halaman menu Belajar sub Sayur seperti dibawah ini, mempunyai 2 halaman, beberapa tombol jenis sayur yang bisa ditekan, dan memunculkan informasi. Ditambah dengan tombol kembali untuk kembali ke menu sebelumnnya. Perancangan Tampilan Halaman *Menu* Belajar Sub sayur disajikan pada Gambar 3.10.

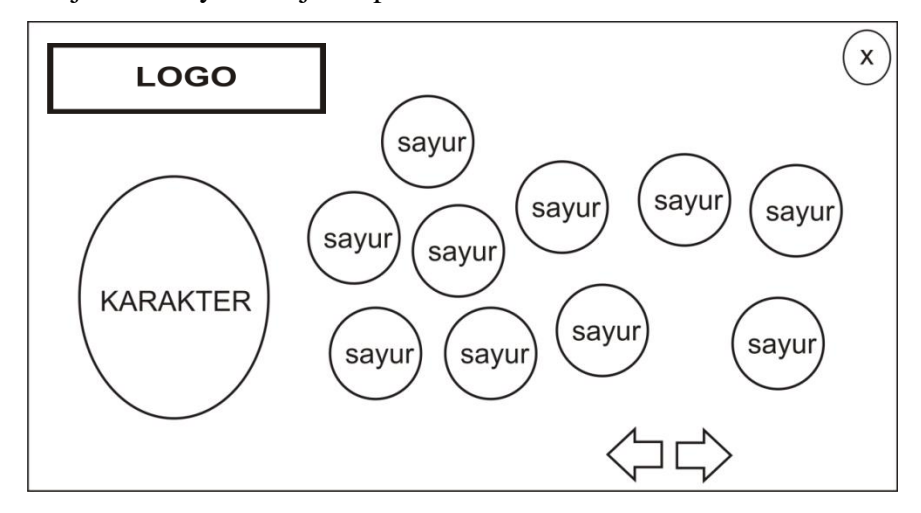

Gambar 3.10 Perancangan Tampilan Halaman *Menu* Belajar Sub sayur

3.3.2.6 Perancangan Tampilan Halaman *Menu* Belajar Sub lauk

Pada Perancangan Tampilan aplikasi untuk Halaman menu Belajar sub lauk seperti dibawah ini, mempunyai beberapa tombol jenis lauk yang bisa ditekan dan memunculkan informasi. Ditambah dengan tombol kembali untuk kembali ke menu sebelumnnya. Perancangan Tampilan Halaman *Menu* Belajar Sub lauk disajikan pada Gambar 3.11.

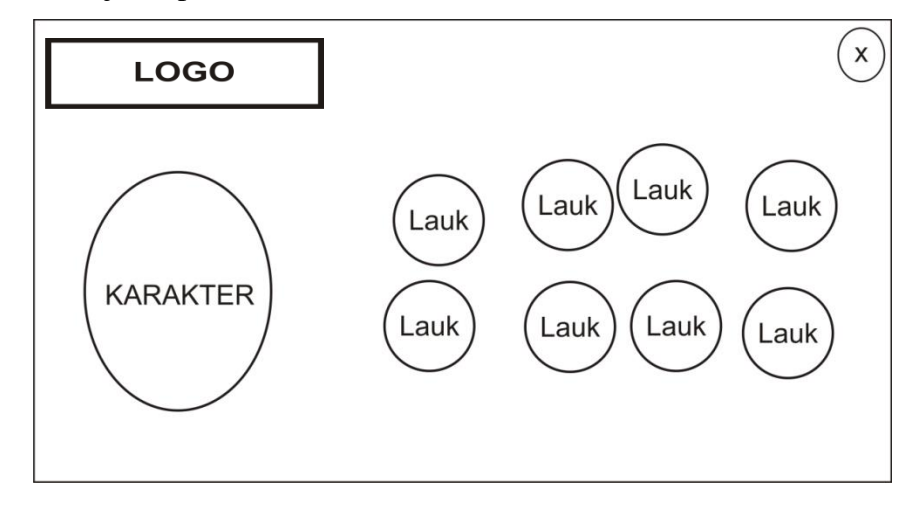

Gambar 3.11 Perancangan Tampilan Halaman *Menu* Belajar Sub lauk 3.3.2.7 Perancangan Tampilan Halaman *Menu* Belajar Sub susu

Pada Perancangan Tampilan aplikasi untuk Halaman menu Belajar sub susu seperti dibawah ini, mempunyai beberapa tombol jenis makanan yang bisa ditekan dan memunculkan informasi. Ditambah dengan tombol kembali untuk kembali ke menu sebelumnnya. Perancangan Tampilan Halaman *Menu* Belajar Sub susu disajikan pada Gambar 3.12.

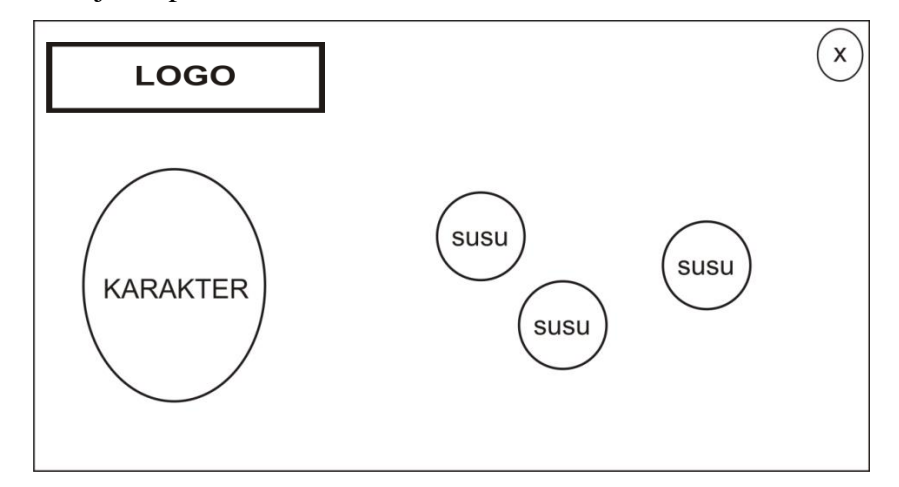

Gambar 3.12 Perancangan Tampilan Halaman *Menu* Belajar Sub susu

3.3.2.8 Perancangan Tampilan Halaman *Menu* Eja Nama

Pada Perancangan Tampilan aplikasi untuk Halaman menu Eja seperti dibawah ini, mempunyai beberapa tombol yang bisa ditekan dan memunculkan informasi dipapan. Ditambah dengan tombol kembali untuk kembali ke menu sebelumnnya dan tombol panah untuk menggeser jenis lainnya. Perancangan Tampilan Halaman *Menu* Eja Nama disajikan pada Gambar 3.13.

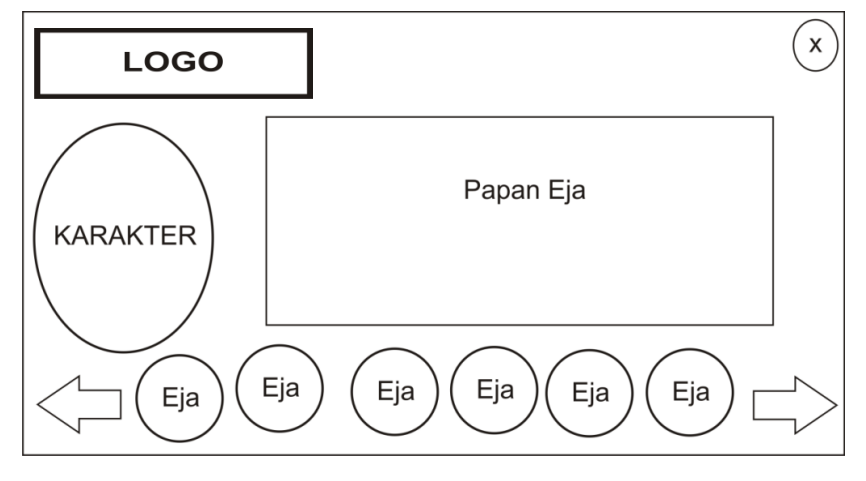

Gambar 3.13 Perancangan Tampilan Halaman *Menu* Eja Nama 3.3.2.9 Perancangan Tampilan Halaman *Menu* Bermain

Pada Perancangan Tampilan aplikasi untuk Halaman menu Bermain seperti dibawah ini, mempunyai beberapa tombol yang bisa ditekan dan ada tampilan skore pada papan. Ditambah dengan tombol kembali untuk kembali ke menu sebelumnnya. Perancangan Tampilan Halaman *Menu* Bermain disajikan pada Gambar 3.14.

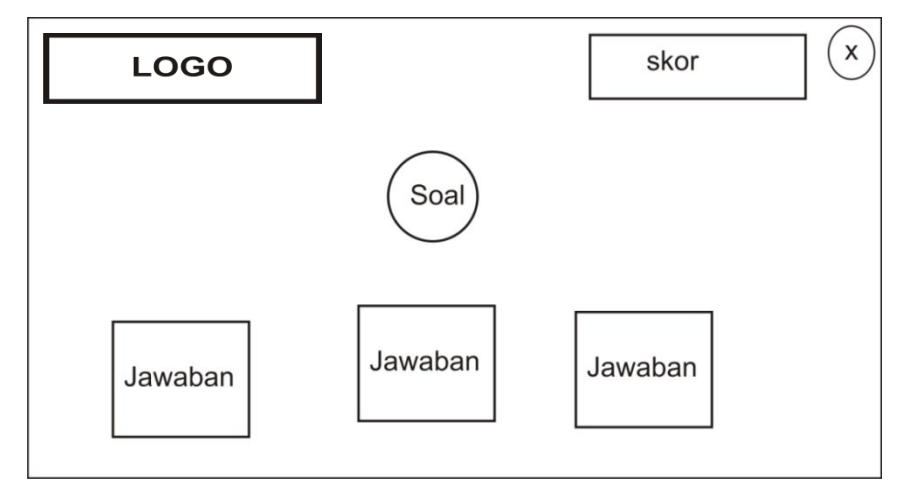

Gambar 3.14 Perancangan Tampilan Halaman *Menu* Bermain

3.3.2.10 Perancangan Tampilan Halaman *Menu* Tentang

Pada Perancangan Tampilan aplikasi untuk Halaman menu Tentang seperti dibawah ini, mempunyai beberapa tombol yang bisa ditekan masing-masing untuk melihat informasi. Ditambah dengan tombol kembali untuk kembali ke menu sebelumnnya. Perancangan Tampilan Halaman *Menu* Tentang disajikan pada Gambar 3.15.

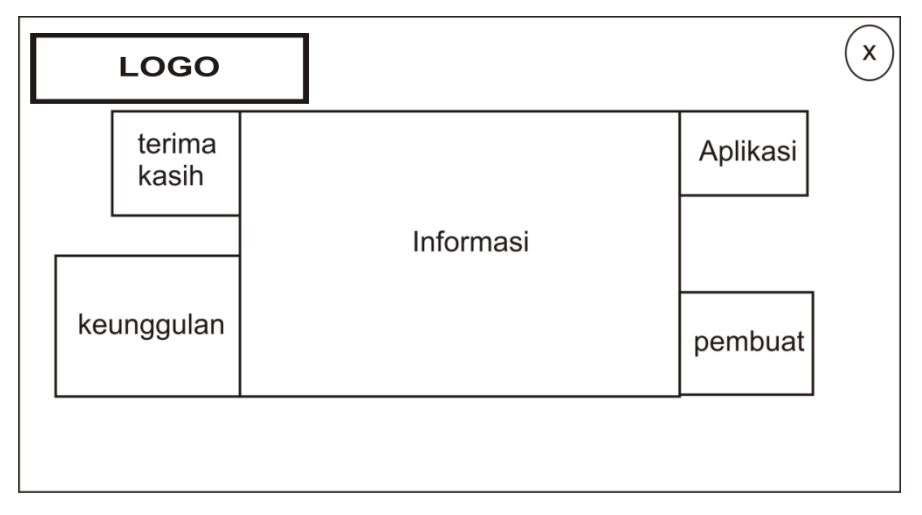

Gambar 3.15 Perancangan Tampilan Halaman *Menu* Tentang

### 3.3.2.11 Perancangan Tampilan Pop Up

Pada Perancangan Tampilan aplikasi untuk Pop up seperti dibawah ini, hanya memunculkan informasi dipapan. Ditambah dengan tombol kembali untuk kembali ke menu sebelumnnya. Perancangan Tampilan Pop Up disajikan pada Gambar 3.16.

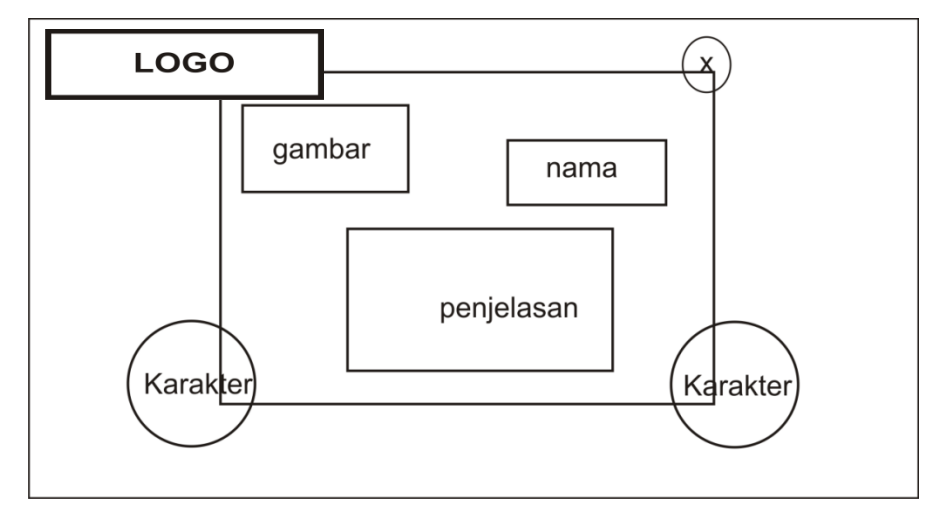

Gambar 3.16 Perancangan Tampilan Pop Up